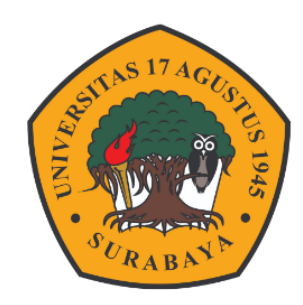

### **Panduan**

# **BACKUP RESTORE COURSE ELITAG DENGAN SPADA INDONESIA**

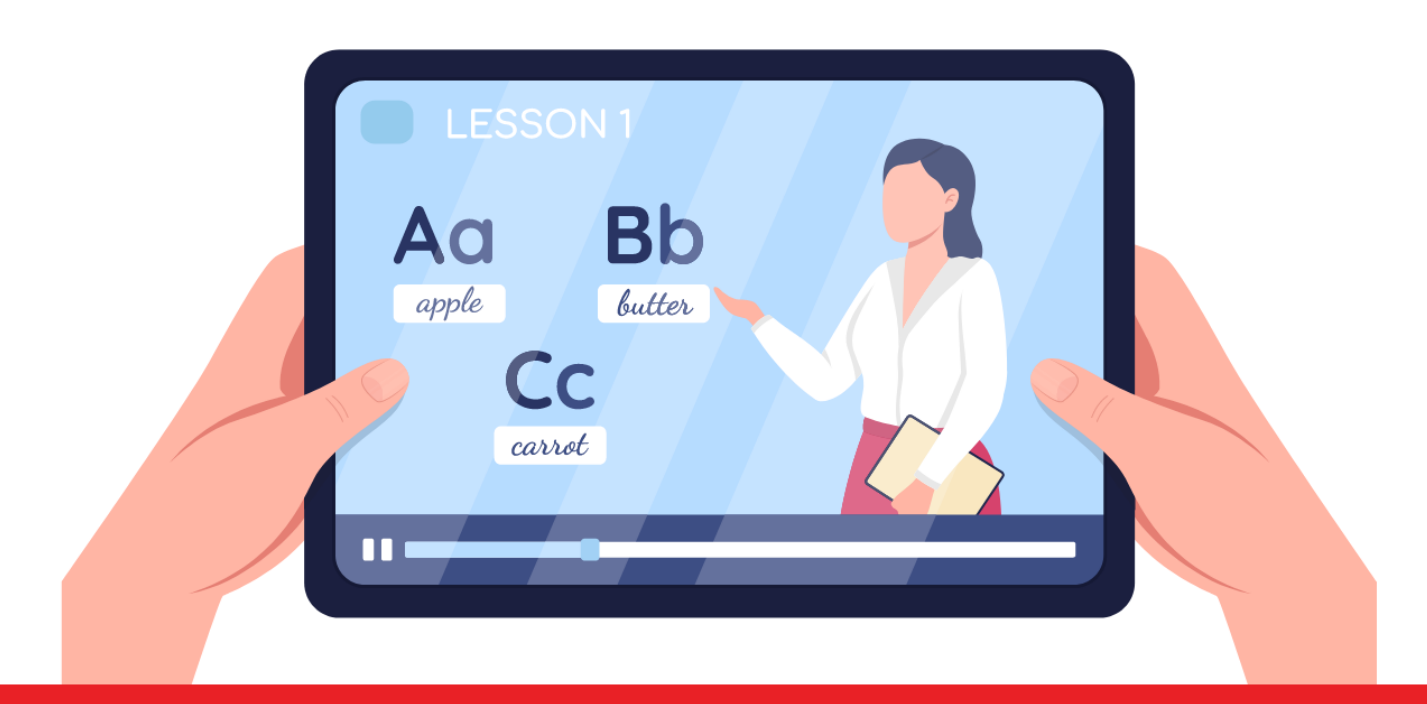

**Badan Pengembangan Akademik** 

#### Referensi Spada Indonesia

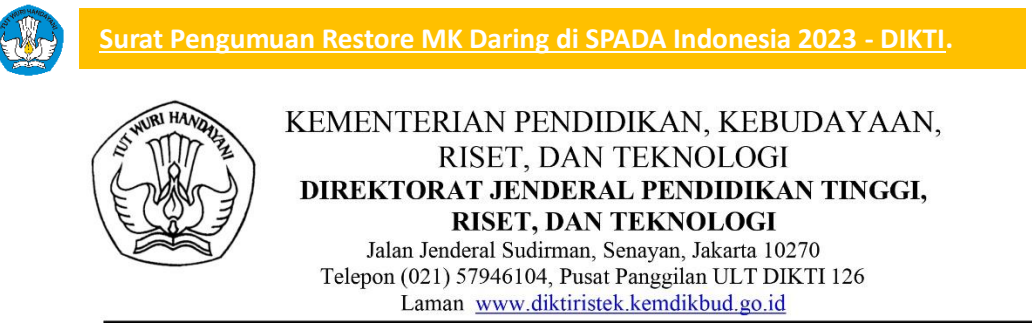

Nomor Lampiran Hal

: 1848/E2/DT.00.02/2023 : Satu Berkas

: Pengumuman Unggah Mata Kuliah Daring di SPADA Indonesia

#### Yth.

- 1. Pemimpin Perguruan Tinggi Negeri
- 2. Kepala LLDIKTI Wilayah I s.d. XVI
- di Lingkungan Kementerian Pendidikan, Kebudayaan, Riset, dan Teknologi

Sehubungan dengan terus berkembangnya pembelajaran daring di Indonesia, Direktorat Pembelajaran dan Kemahasiswaan mendorong dosen perguruan tinggi untuk berbagi konten mata kuliah daring melalui SPADA Indonesia sebagai agregator sistem pembelajaran daring perguruan tinggi di Indonesia.

Bagi dosen yang berminat berbagi konten mata kuliah daring dapat mengunggah mata kuliah tersebut ke SPADA Indonesia (spada.kemdikbud.go.id). Adapun standar kelengkapan mata kuliah daring adalah seperti pada terlampir.

Bagi konten mata kuliah yang disetujui di SPADA Indonesia, Direktorat Pembelajaran dan Kemahasiswaan akan memberikan sertifikat kepada dosen yang bersangkutan sebagai bentuk apresiasi terhadap partisipasinya dalam mewujudkan pembelajaran daring yang bermutu di Indonesia.

Demikian kami sampaikan, atas perhatian dan kerjasama yang baik, kami mengucapkan terima kasih.

plt. Direktur Pembelajaran dan Kemahasiswaan,

11 April 2023

III A

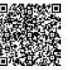

Sri Gunani Partiwi NIP 196605311990022001

Tembusan Plt. Dirjen Diktiristek

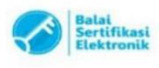

UU ITE No. 11 Tahun 2008 Pasal 5 Ayat 1 "Informasi Elektronik dan/atau Dokumen Elektronik dan/atau hasil cetakannya merupakan alat bukti yang sah." elektronik menggunakan sertifikat elektronik yang diterbitkan oleh BSrE

Lampiran : 1848/E2/DT.00.02/2023 Nomor Tanggal : 11 April 2023

#### PEDOMAN PENGEMBANGAN **KONTEN PEMBELAJARAN DARING**

Pembelajaran daring adalah aktivitas belajar yang terhubung jaringan internet. Aktivitas belajar, mengajar, mengumpulkan tugas, interaksi antara dosen dan mahasiswa, dan interaksi mahasiswa dengan mahasiswa berlangsung tanpa tatap muka secara langsung dan interaksi antara dosen dan mahasiswa, mahasiswa dan mahasiswa menggunakan Learning Management System (LMS).

Pengembangan konten pada LMS sebagai sumber belajar, maka dalam pengembangan konten perlu memperhatikan dua hal, yaitu:

1. Informasi Umum (Perencanaan Pembelajaran)

Informasi umum adalah informasi awal yang dirancang oleh seorang dosen dalam melakukan pengembangan konten pembelajaran daring melalui LMS. Informasi ini dijadikan info mengenai perencanaan pembelajaran yang akan dilakukan selama satu semester. Informasi umum dapat berupa: salam pembuka, identitas mata kuliah, deskrispi mata kuliah, Capaian Pembelajaran Lulusan (CPL), Capaian Pembelajaran Mata Kuliah (CPMK), bahan kajian (materi ajar mata kuliah), skema (rencana) perkuliahan, rencana asesmen, dokumen Rencana Pembelajaran Semester (RPS), informasi dosen pengampu, dan referensi. Deskripsi informasi umum dapat dilihat pada tabel 1

2. Materi Ajar Perkuliahan (Pelaksanaan Pembelajaran)

Pada bagian ini materi ajar perkuliahan dikembangkan konten pembelajaran daring. Pengembangan konten pembelajaran daring dapat mengacu pada struktur pembabakan atau berdasarkan topik materi ajar. Pada bagian materi ajar perkuliahan disusun dengan struktur:

- 1. Pengantar materi ajar
- 2. Sumber belajar dan aktivitas materi ajar
- 3. Pelaksanaan evaluasi materi ajar

Struktur materi ajar pada LMS disesuaikan dengan jumlah babak atau topik materi ajar, dosen dapat menyesuaikan jenisnya apakah berdasarkan babak atau topik

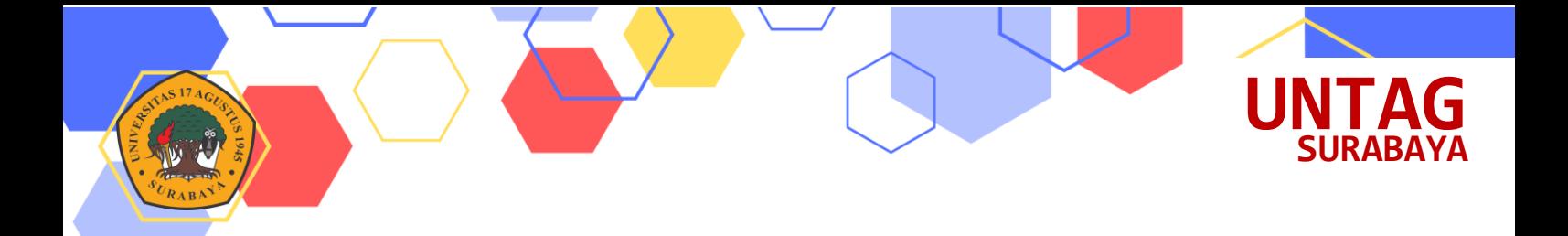

#### Tabel 1. Komponen, Rincian, dan Deksripsi Pengembangan Konten Pembelajaran Daring.

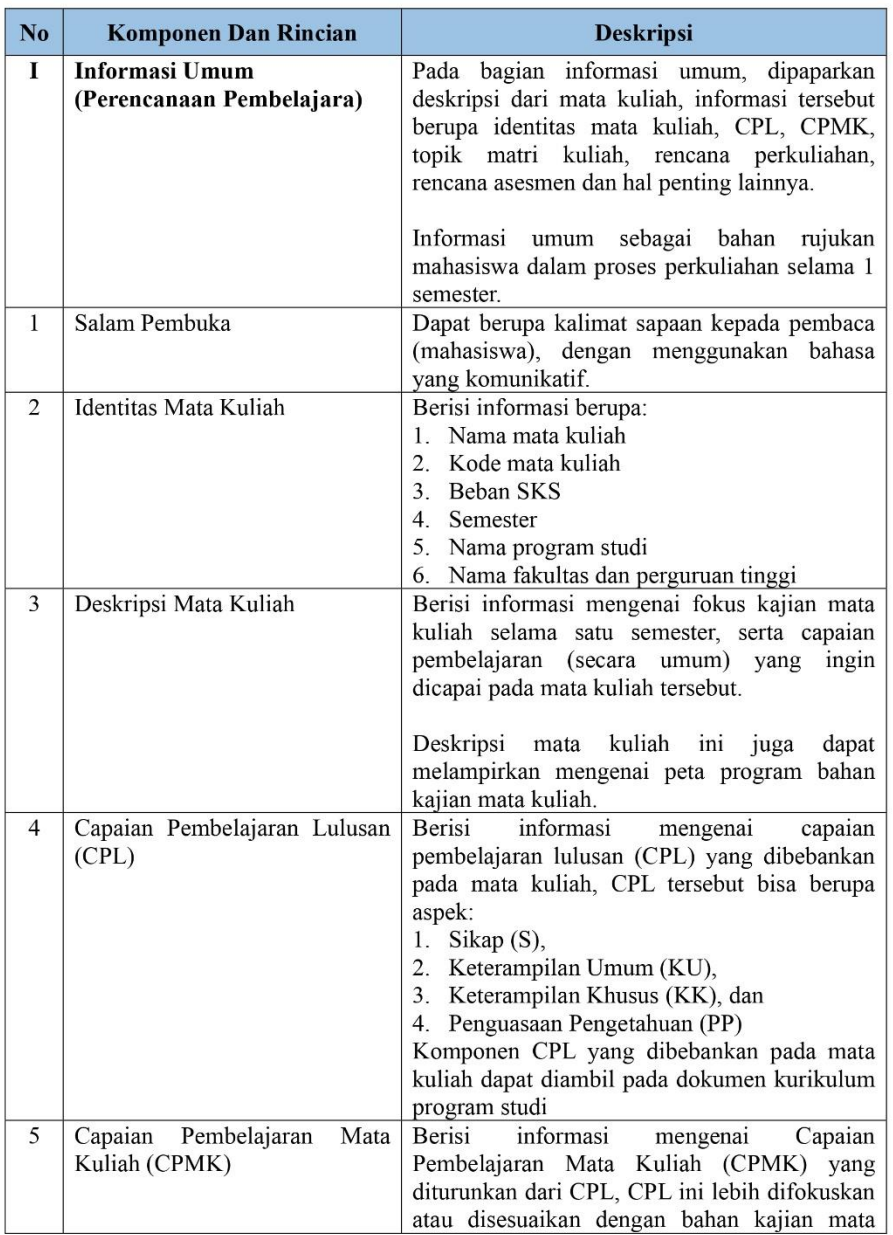

 $\overline{3}$ 

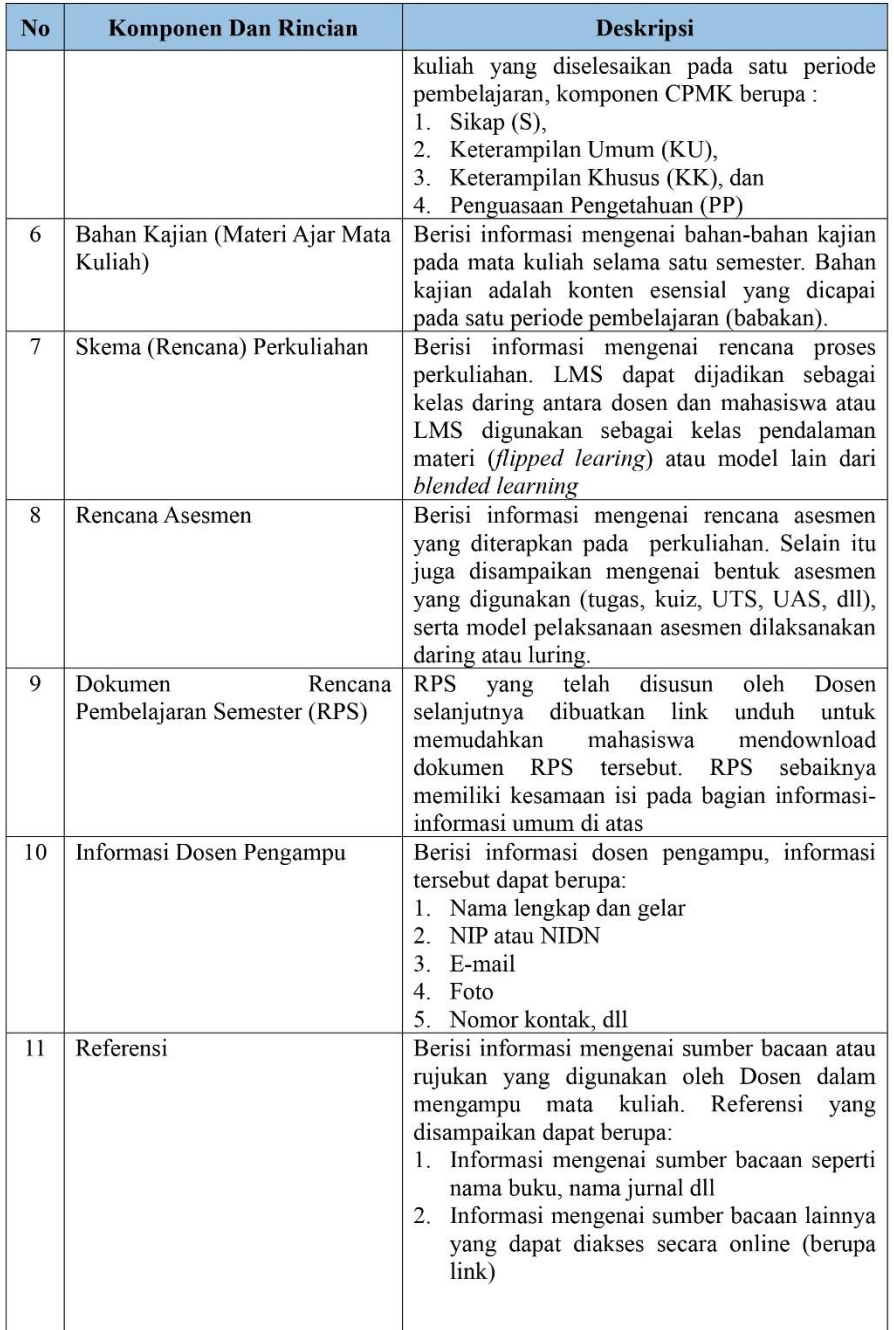

 $17A_0$ 

THE RABBAT

 $\overline{A}$ 

**UNTAG**

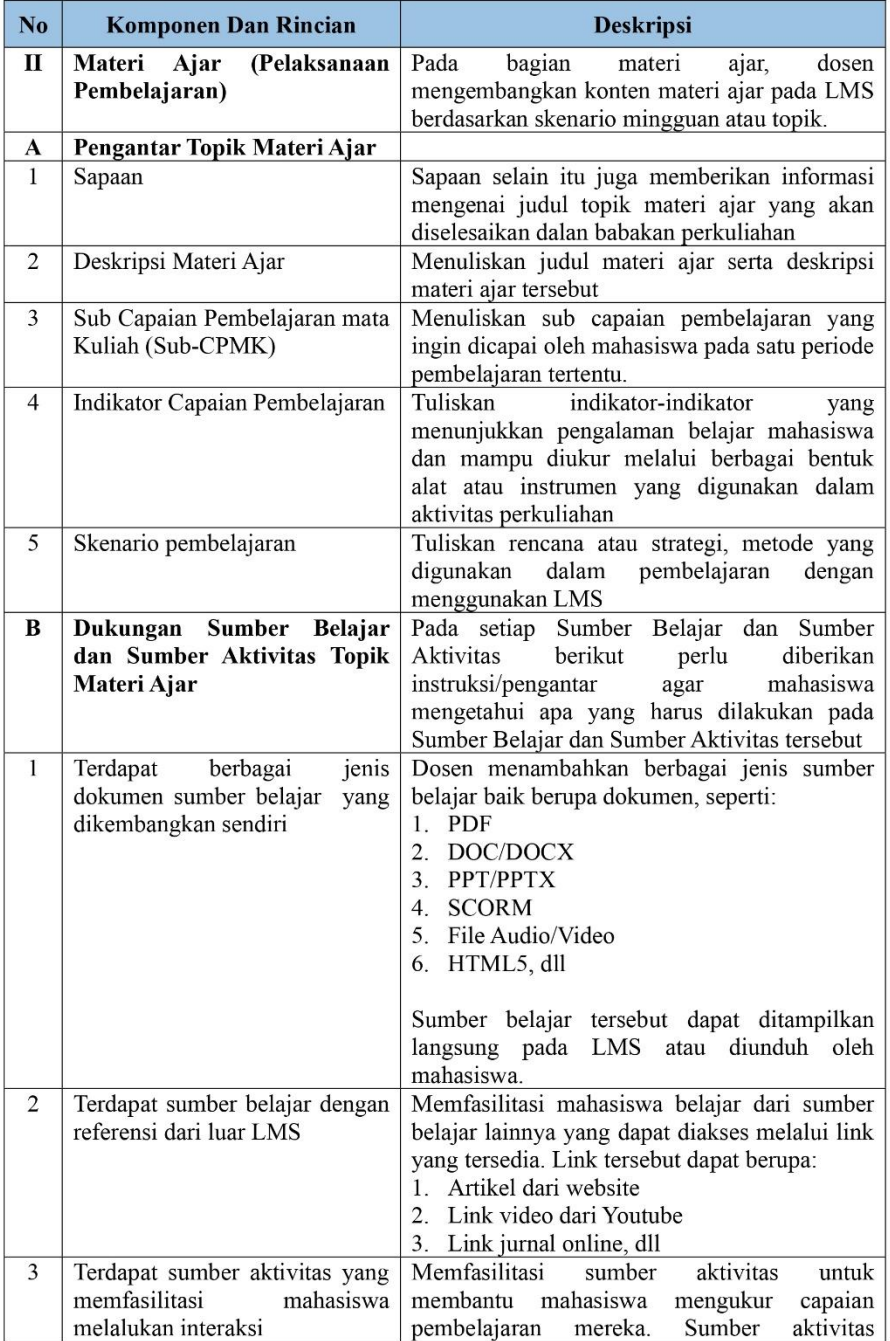

 $,17\AA$ 

SURABAN PARA

**UNTAG**

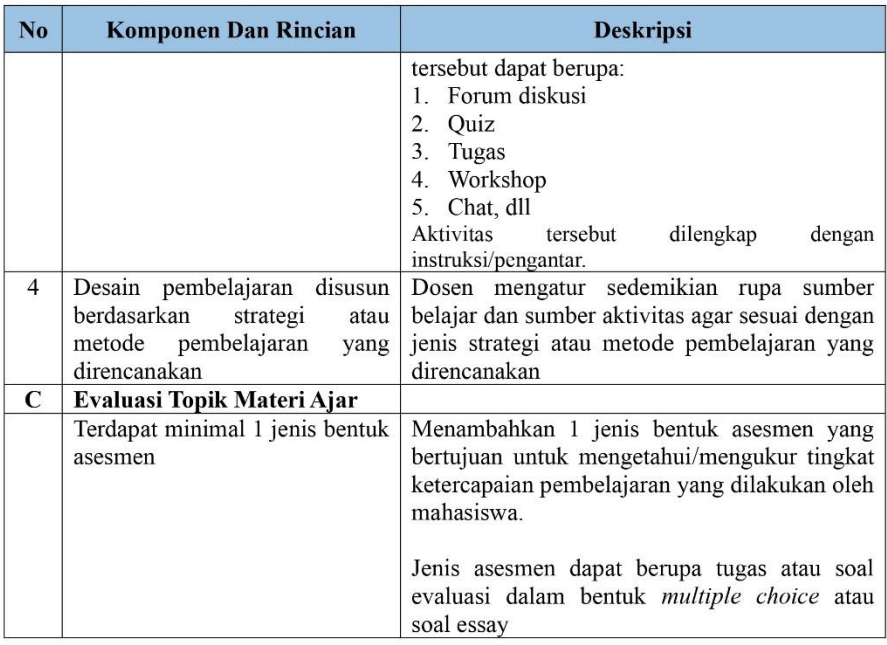

#### Contoh mata kuliah daring di SPADA Indonesia (silakan login ke https://spada.kemdikbud.go.id):

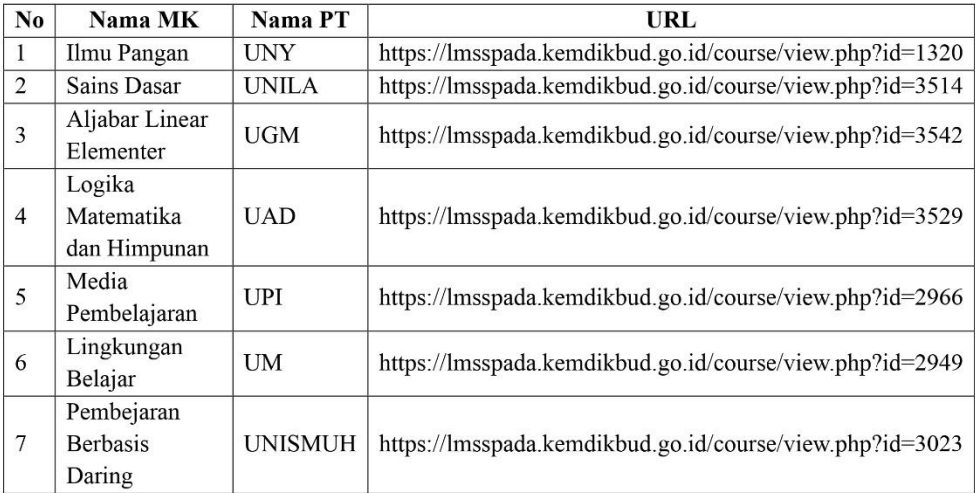

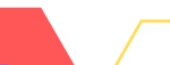

 $6<sub>1</sub>$ 

**UNTAG** 

### Alur Backup Restore Mata Kuliah Spada Indonesia

THE R. P. P.

**UNTAG**

**SURABAYA**

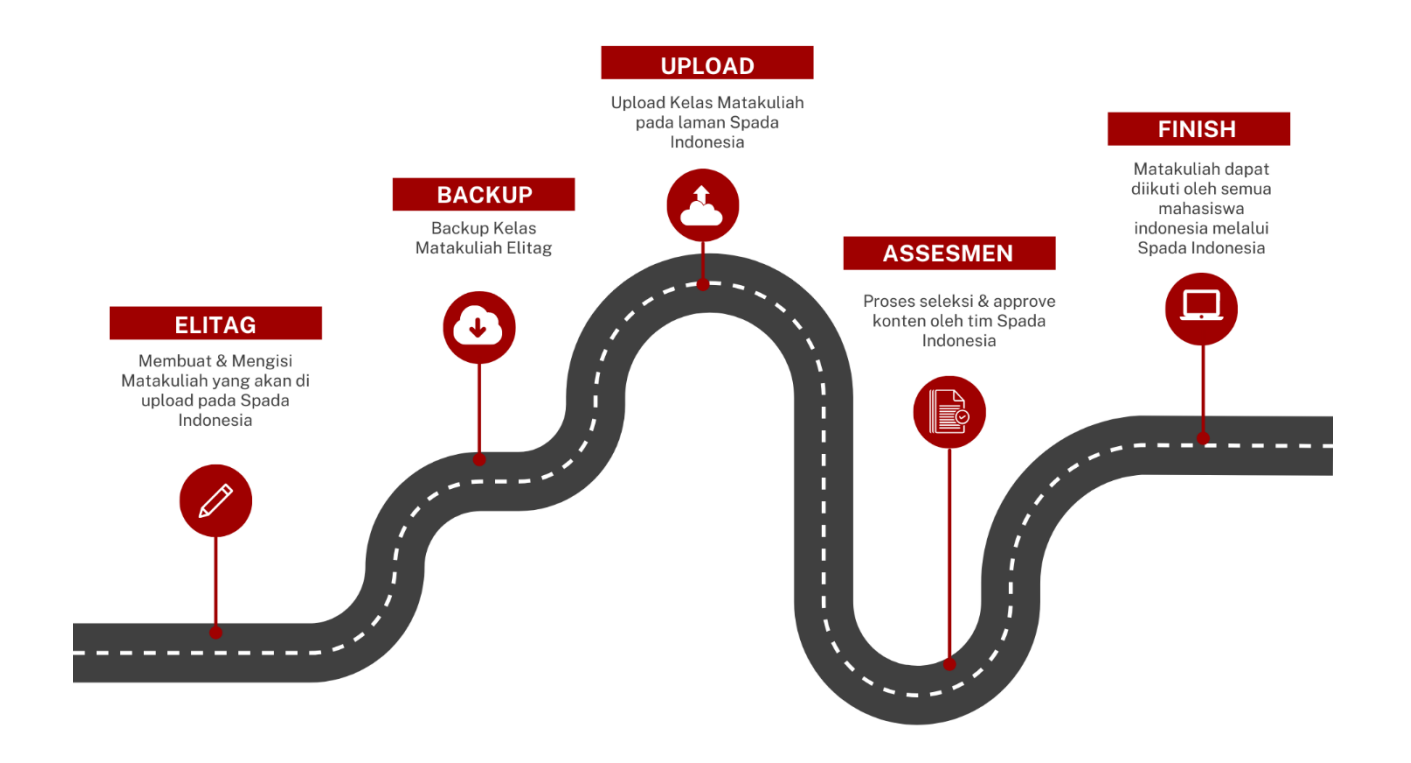

7

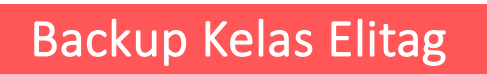

Masuk ke kelas elitag yang akan dilakukan backup data atau yang akan diimport ke Spada Indonesia

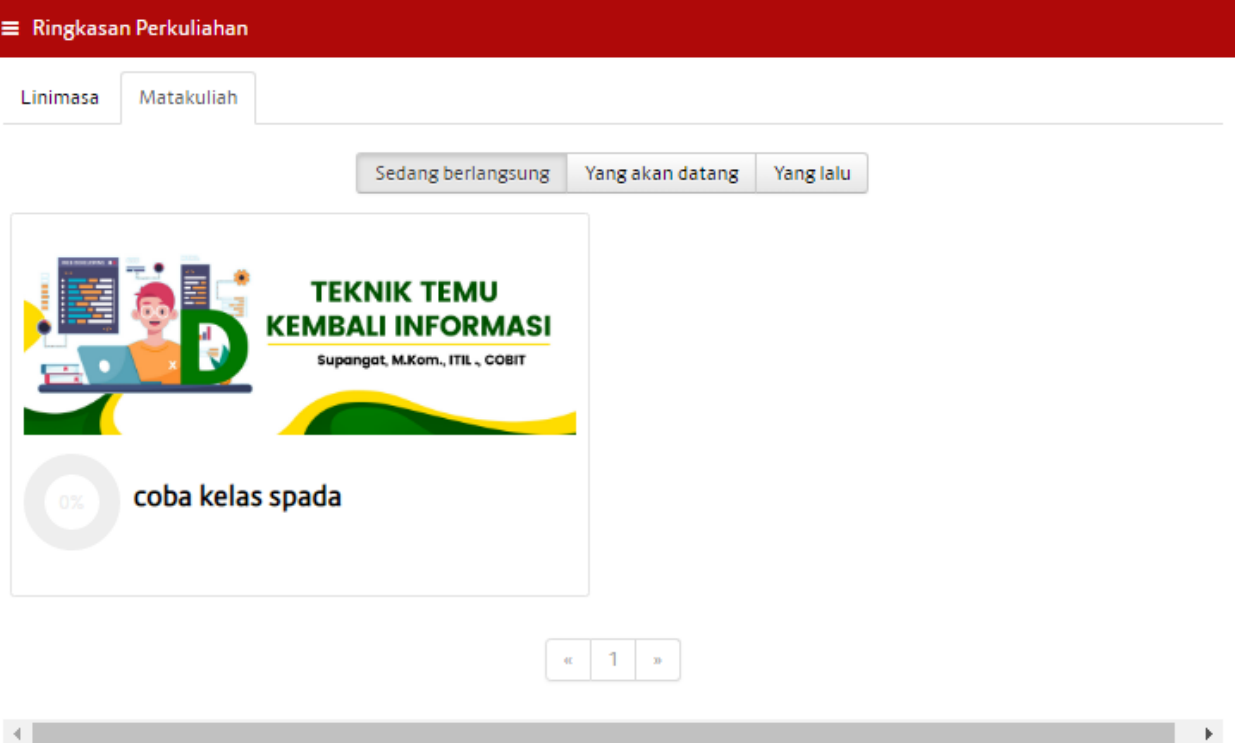

8

**UNTAG SURAB** 

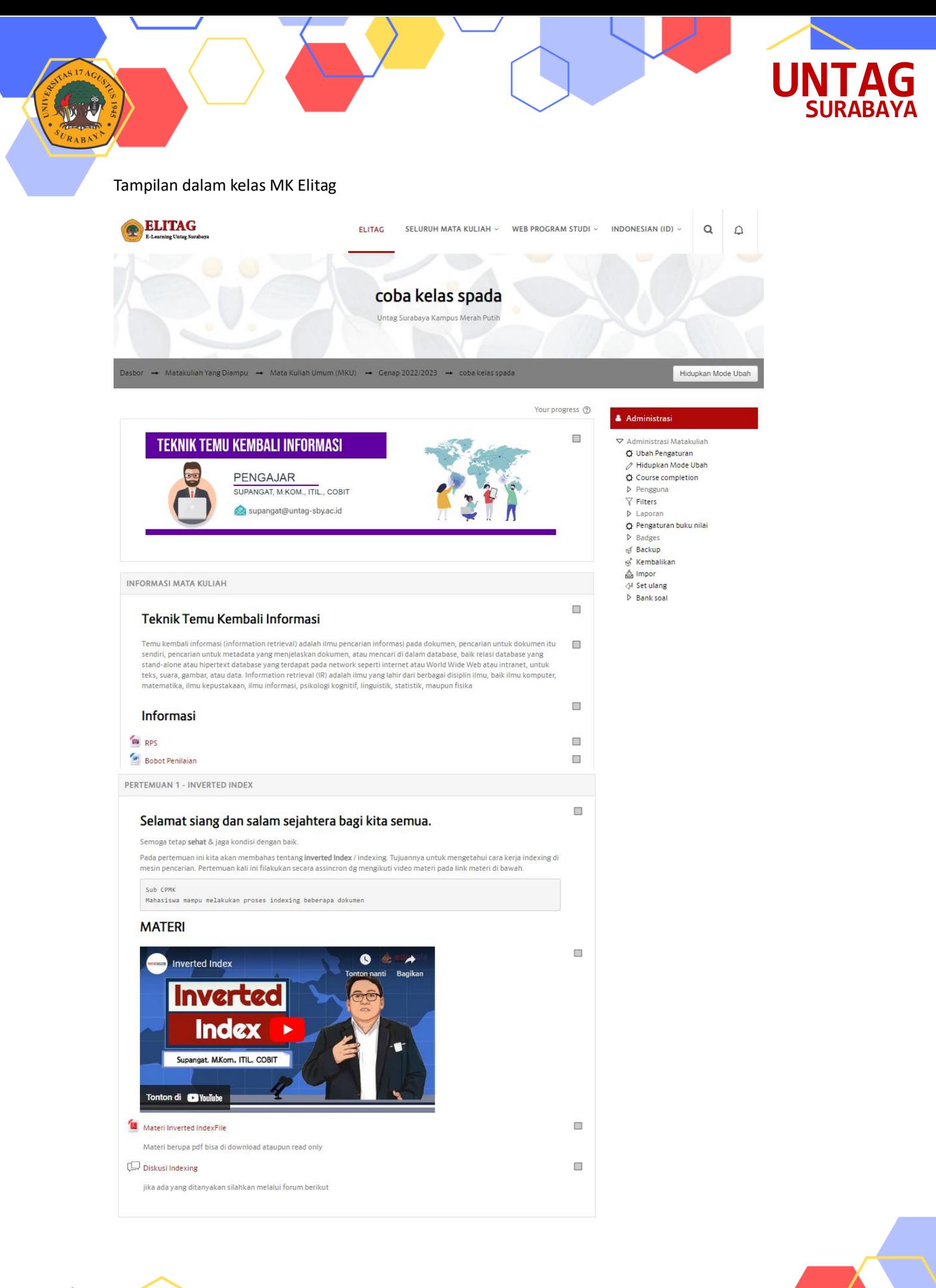

9

#### Pilih Menu **Backup** pada bagian kanan

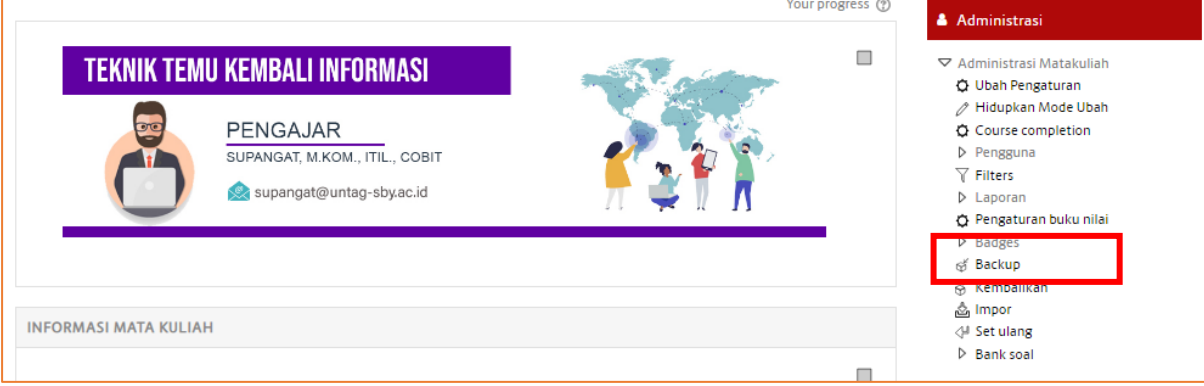

#### Kemudian Klik **Next**

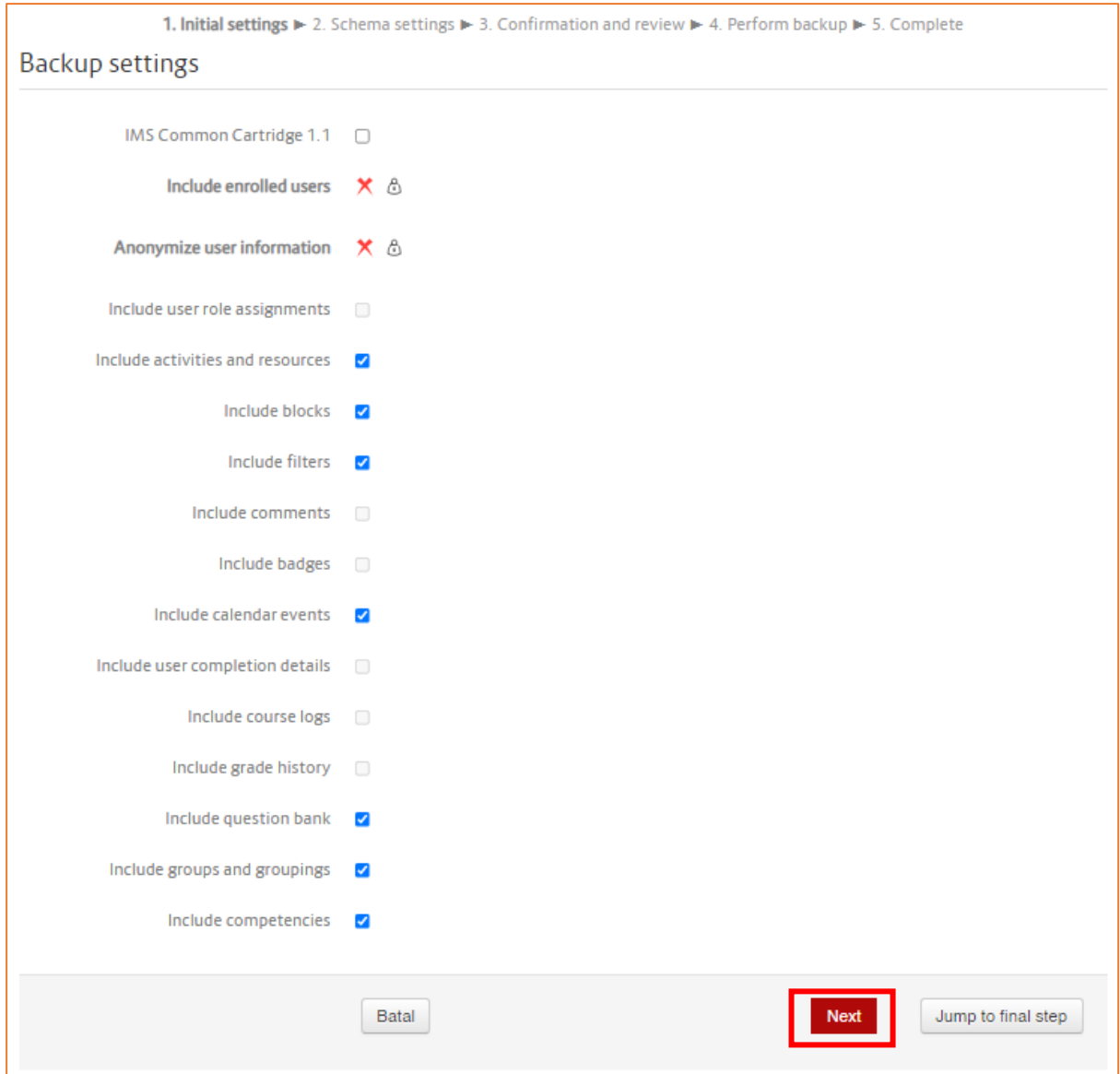

10

**UNTAG SURA** 

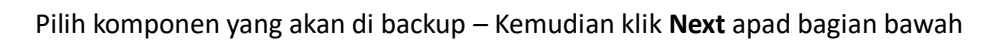

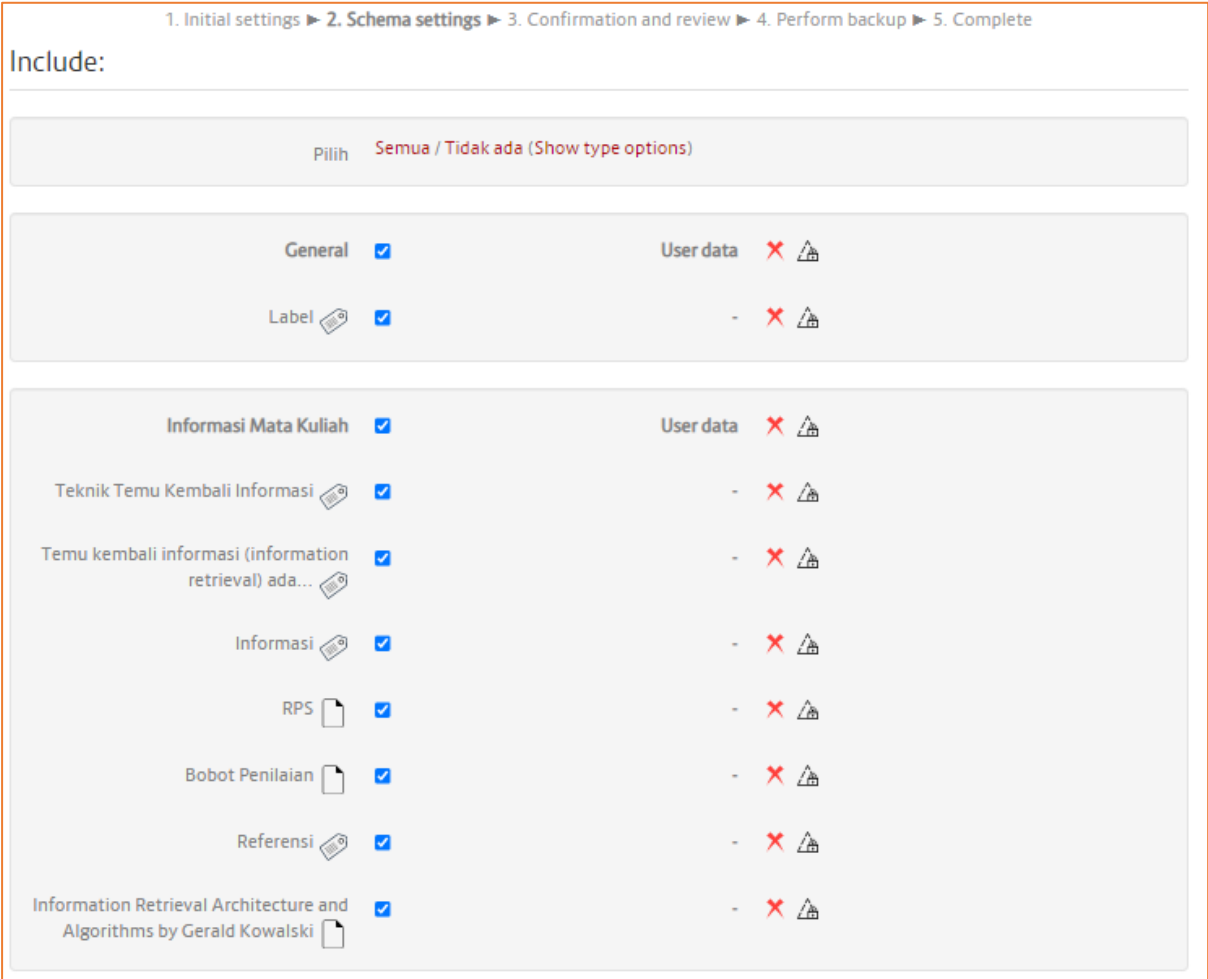

 $11($ 

**UNTAG**

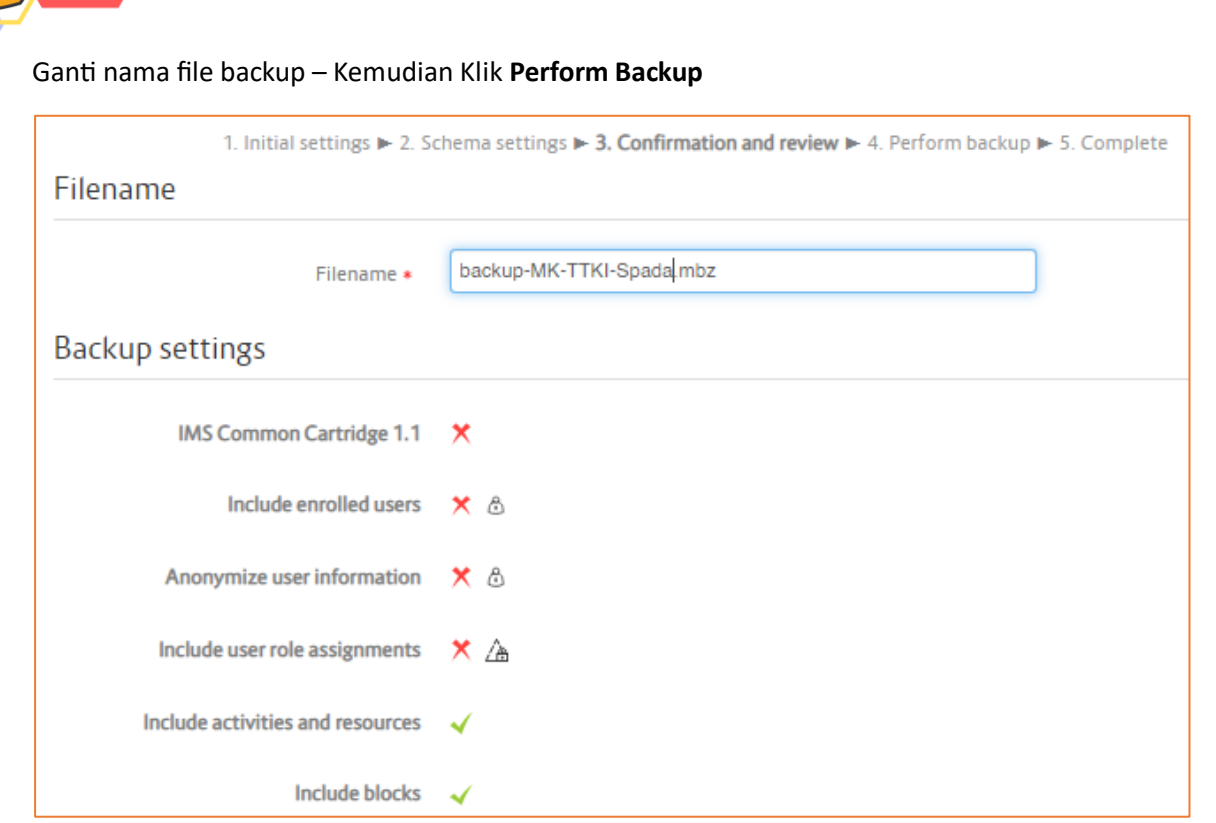

Setelah proses backup selesai – Klik **Lanjut**

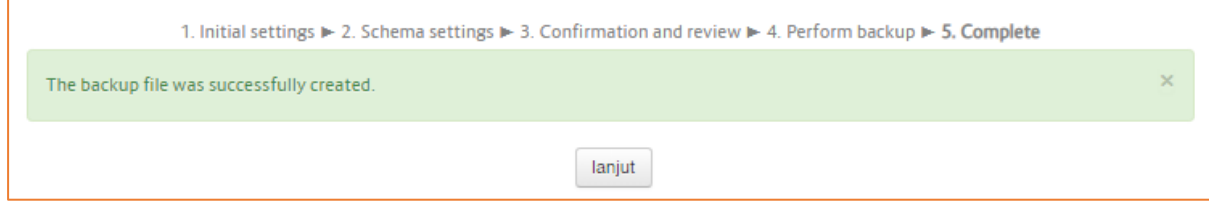

Klik **Unduh** untuk mendownload file Backup

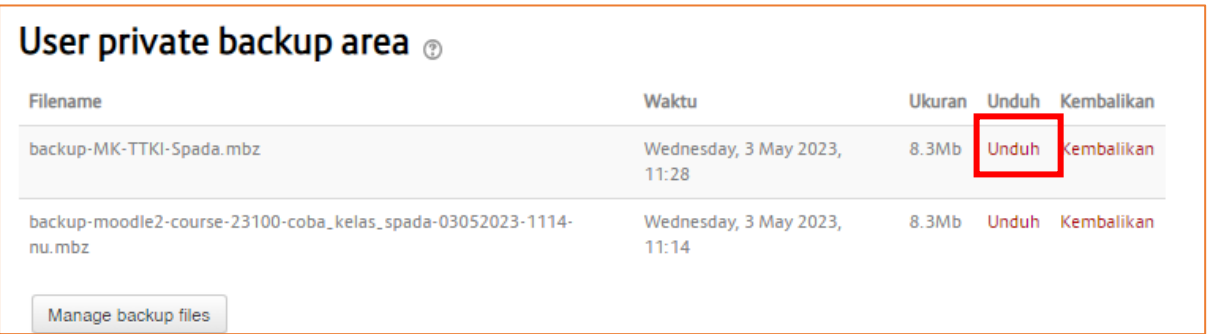

 $12($ 

**UNTAG SURAB** 

### Pendaftaran Spada Indonesia

Masuk ke Elitag pastikan di bagian home ada plugin spada Indonesia yang akan menampilkan daftar MK di Spada Indonesia

#### **Berikut Contoh yang belum terdaftar pada Spada Indonesia**

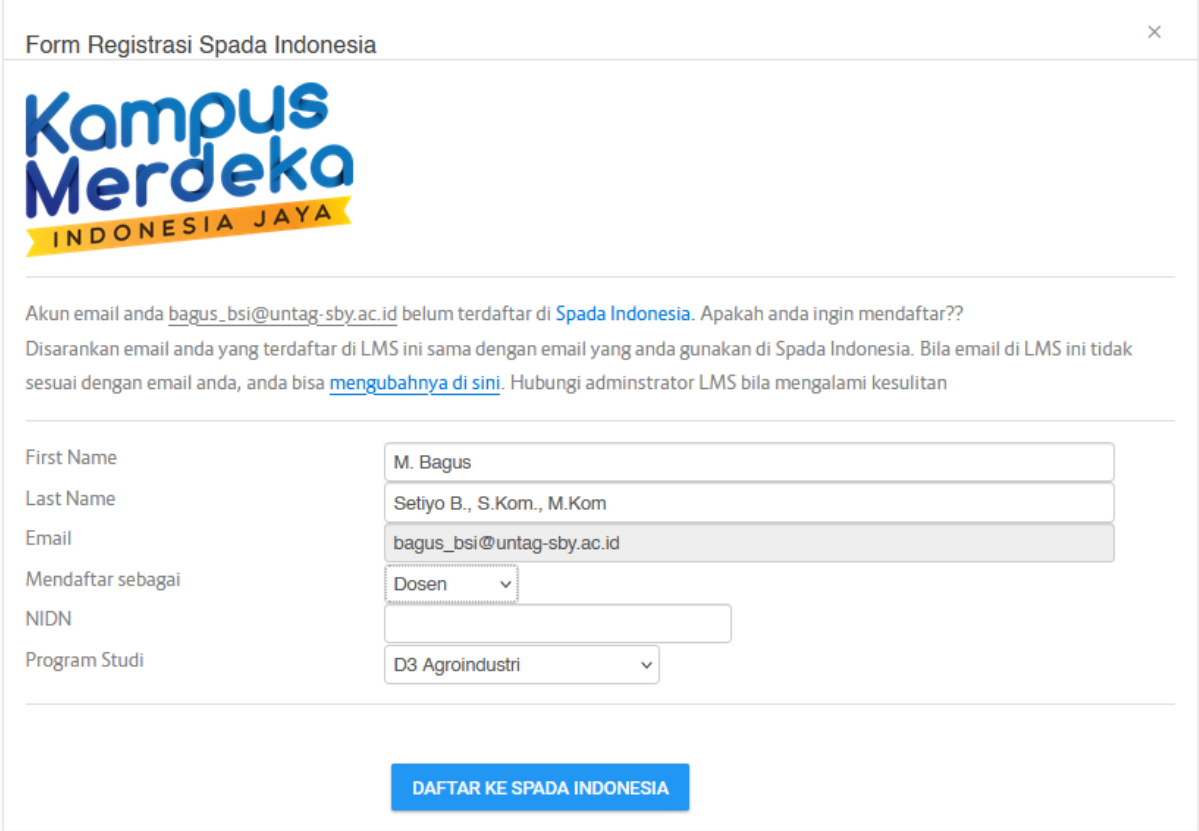

Jika belum terdaftar silahkan lakukan registrasi dengan mengisikan data sesuai kebutuhan pendafataran spada Indonesia diatas.

13

**UNTAG**

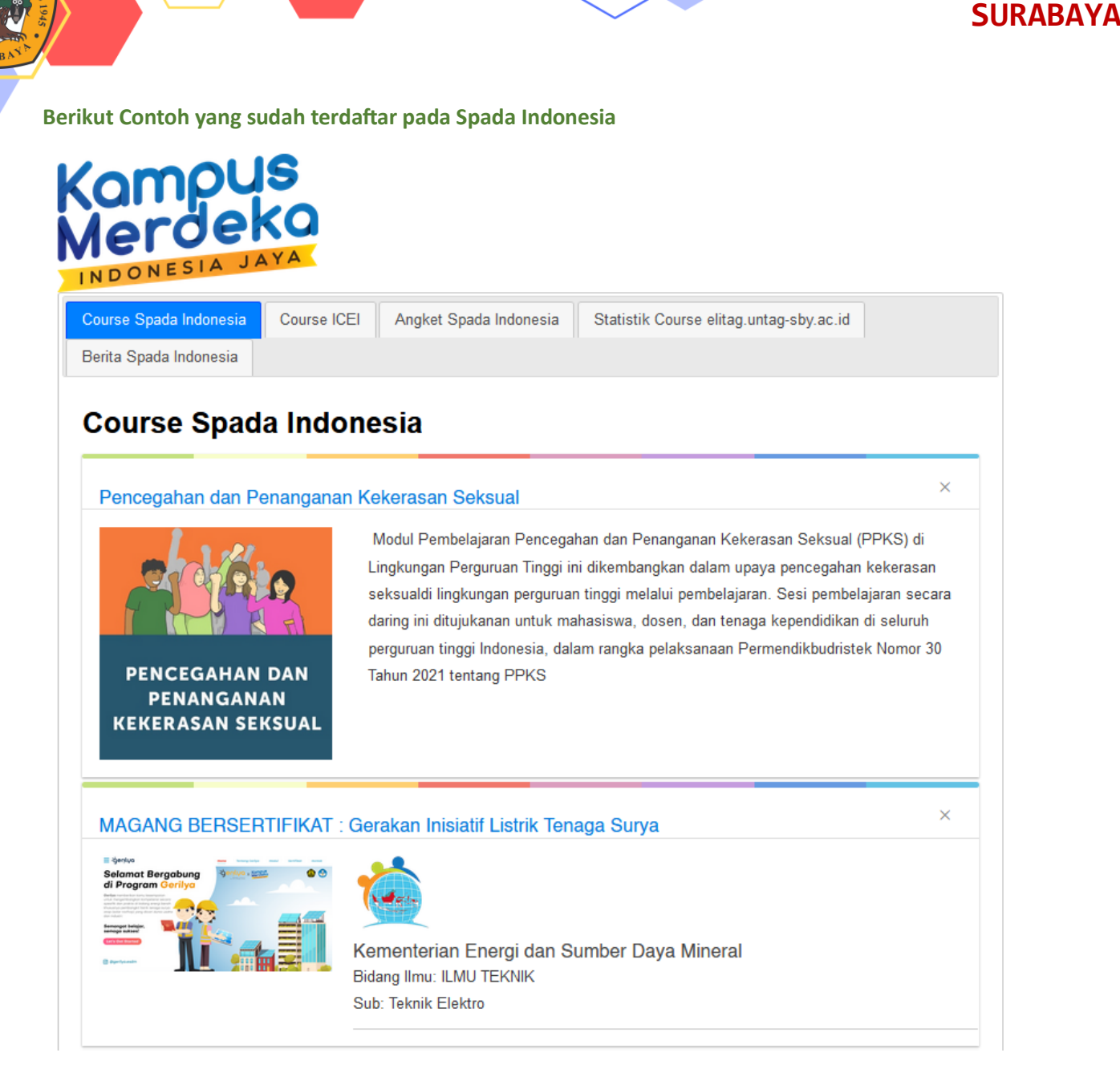

**UNTAG**

Maka akan tampil daftar MK yang ditawarkan pada laman Spada indonesia

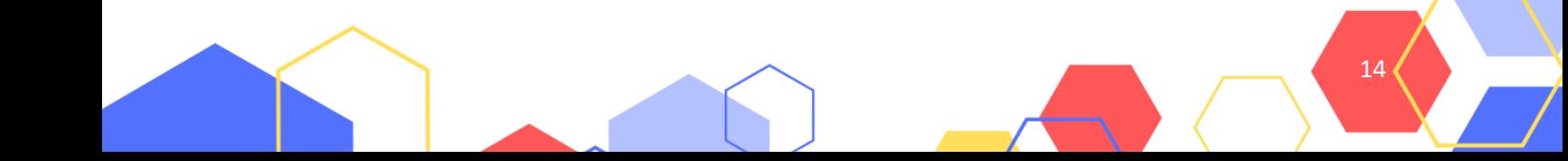

### Restore Kelas Spada Indonesia

Masuk ke laman spada Indonesia<https://spada.kemdikbud.go.id/> – klik **login**

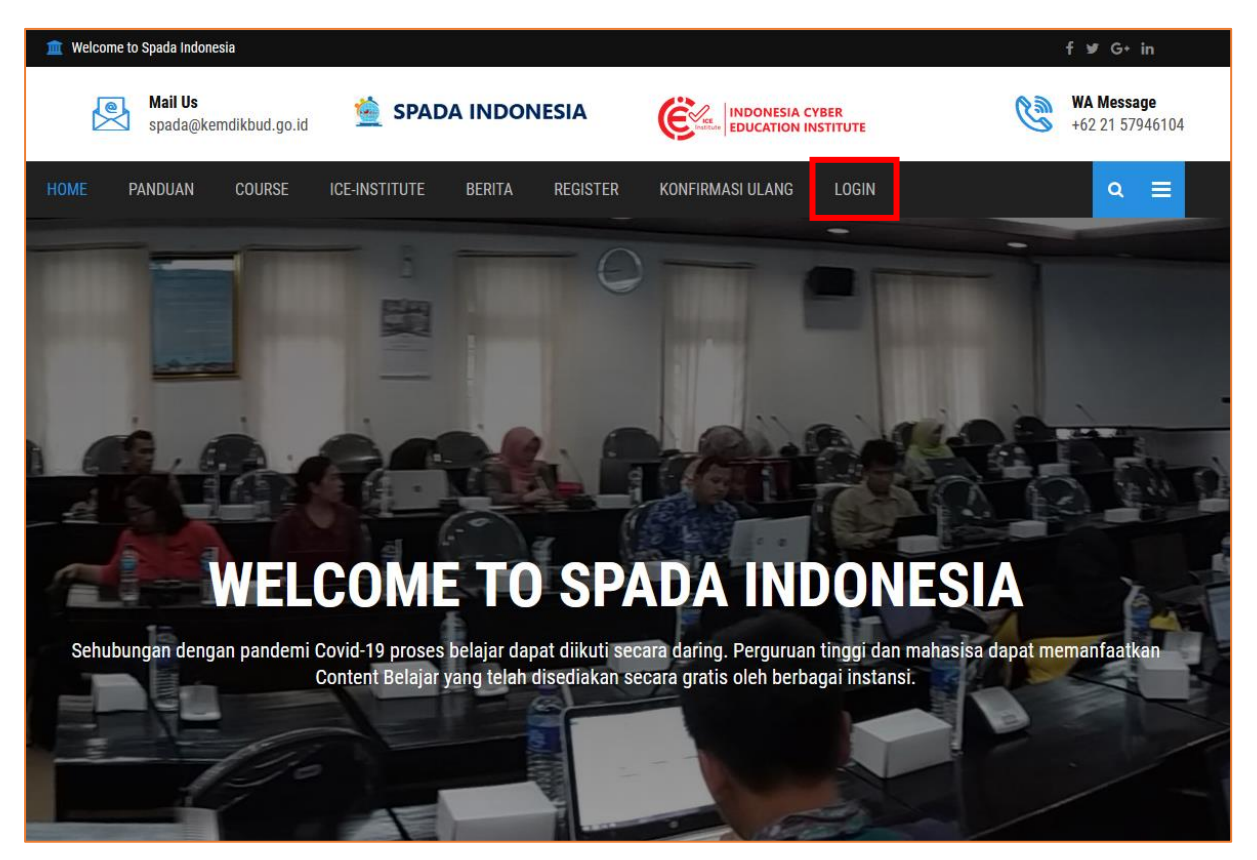

Silahkan login menggunakan username atau akun google yang terdaftar atau yang digunakan login ke Elitag.

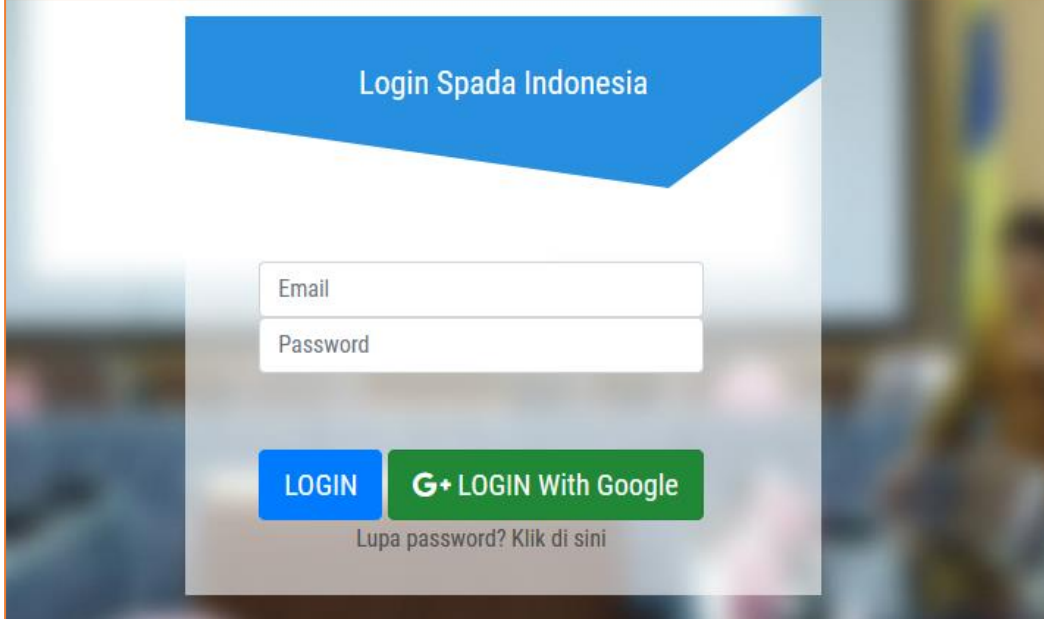

15

**UNTAG**

#### Halaman Dashboard Spada Indonesia

**TELESCO** 

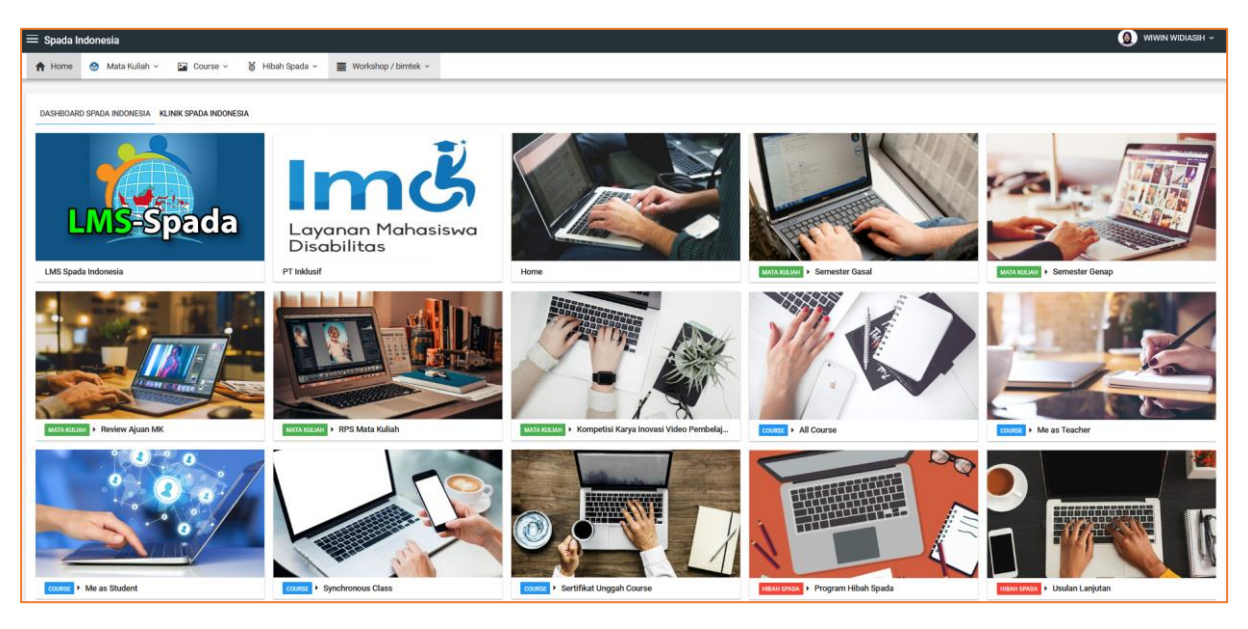

Silahkan klik Menu **Mata Kuliah** – Pilih Semester sesuai MK yang akan di restore

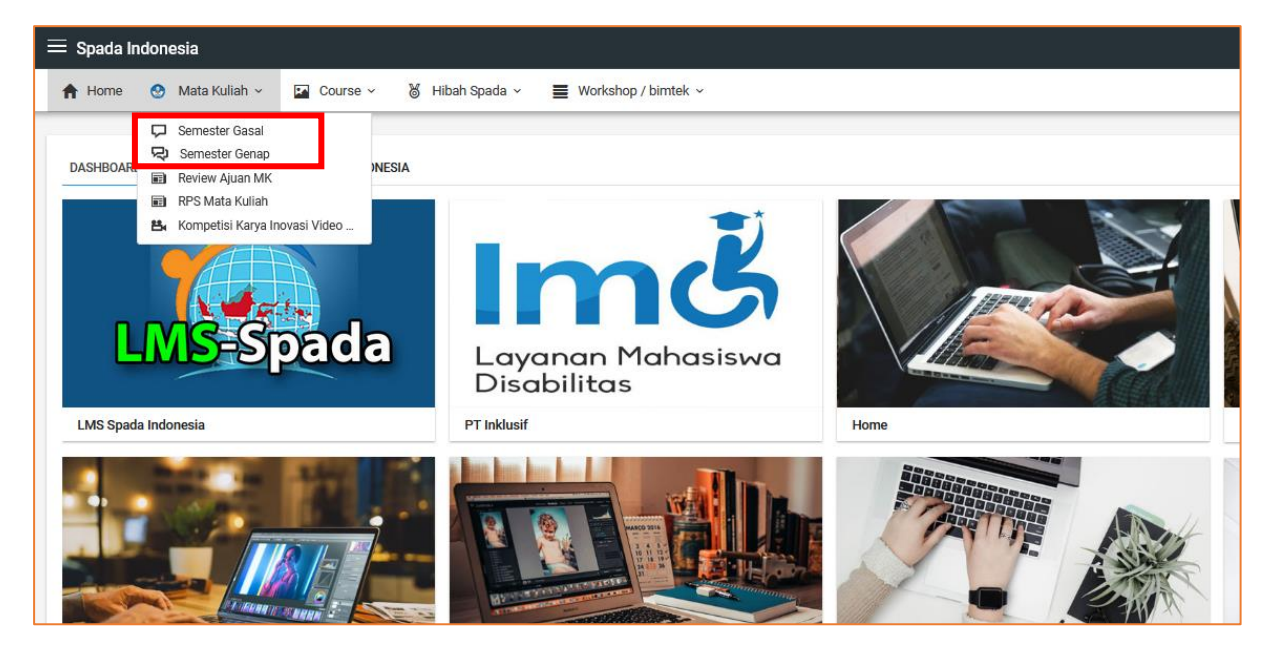

16

**UNTAG**

#### Pilih **Mata kuliah** – kemudian klik tombol **buat course**

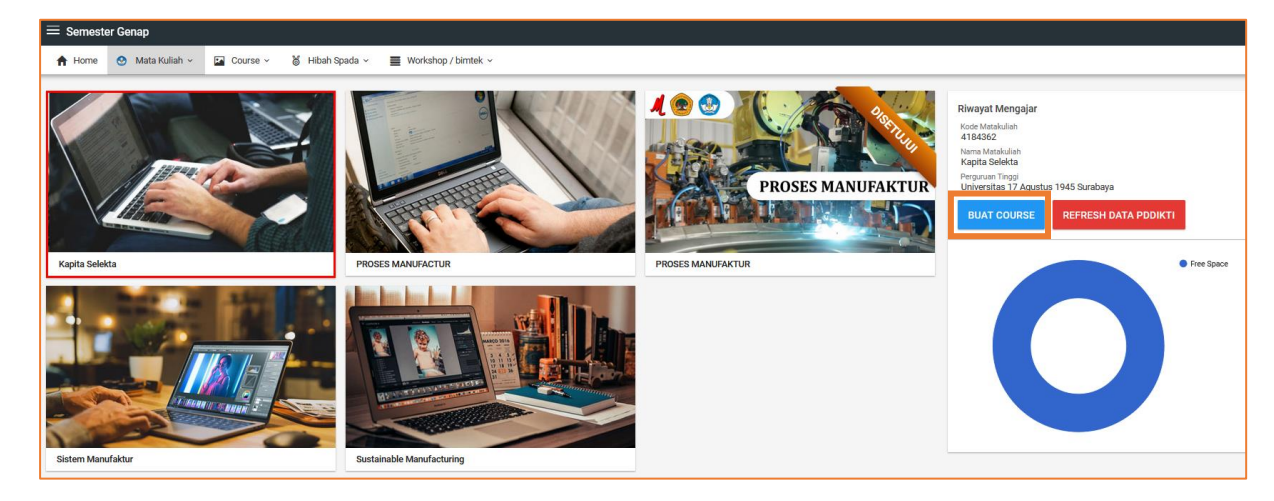

#### Isikan data sesuai kebutuhan upload kelas Spada Indonesia

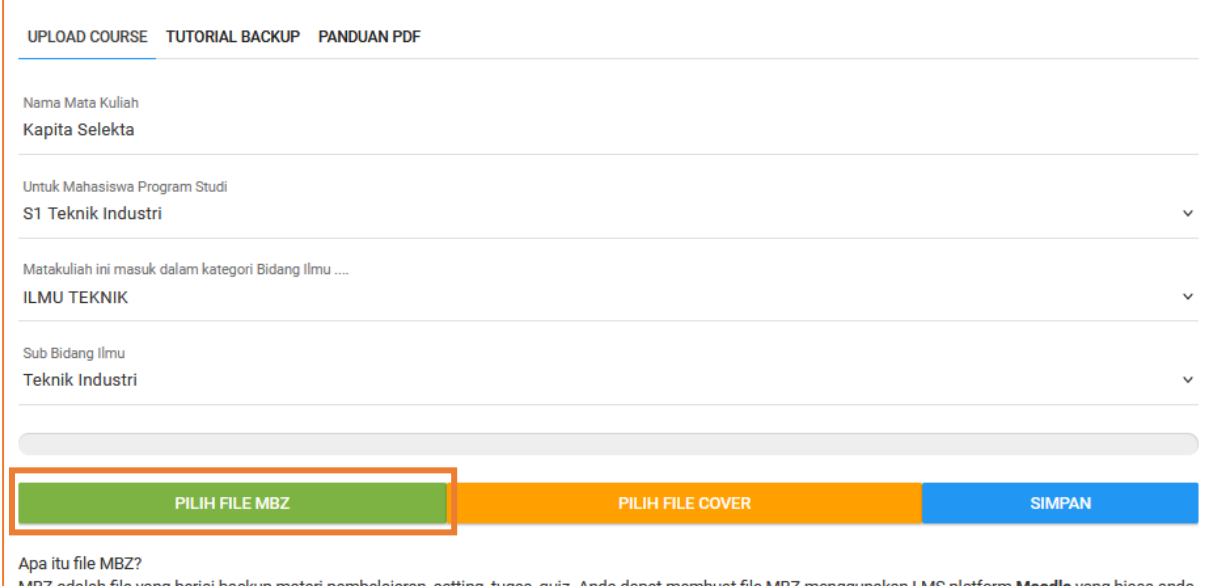

ah file yang berisi backup materi pembelajaran, setting, tugas, quiz. Anda dapat membuat file MBZ menggunakan LMS platform Mo yang b pakai di perkuliahan daring. Tutorial membuat MBZ dapat anda lihat di sini.

17

**UNTAG SURABA** 

Klik pilih file MBZ (File data kelas yang sudah di download di elitag)

#### **Ukuran Maximun file backup sebesar 20MB**

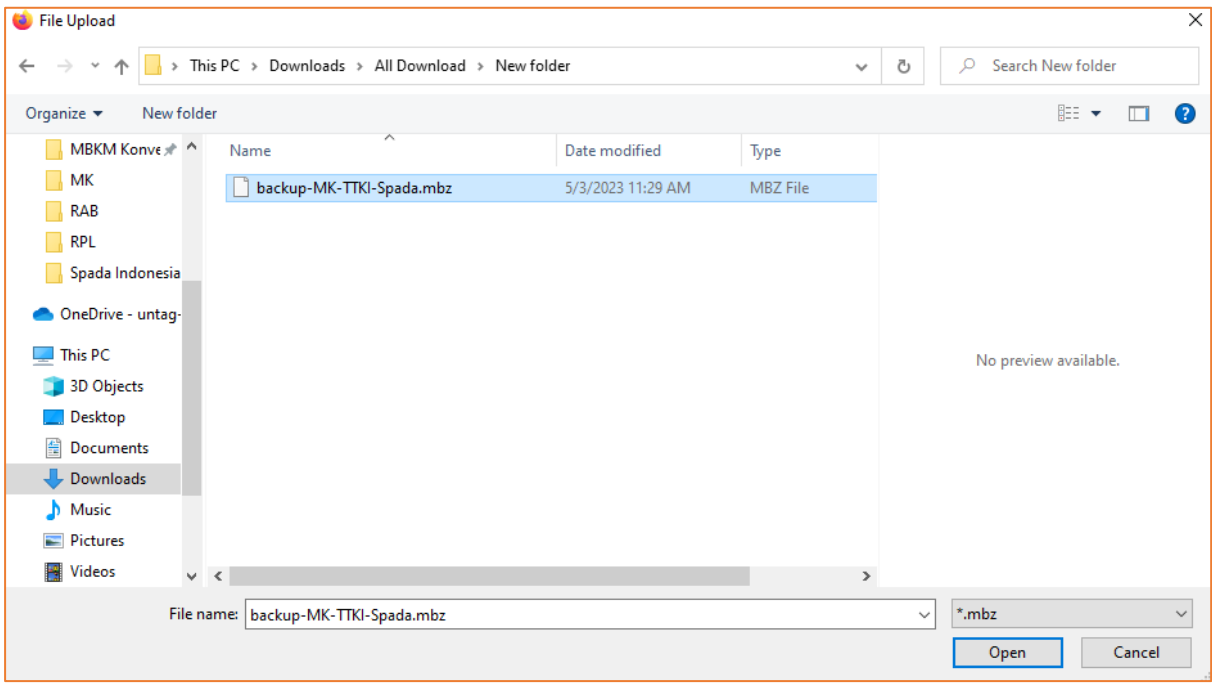

Klik menu pilih cover untuk mengupload cover bagian depan Mata kuliah

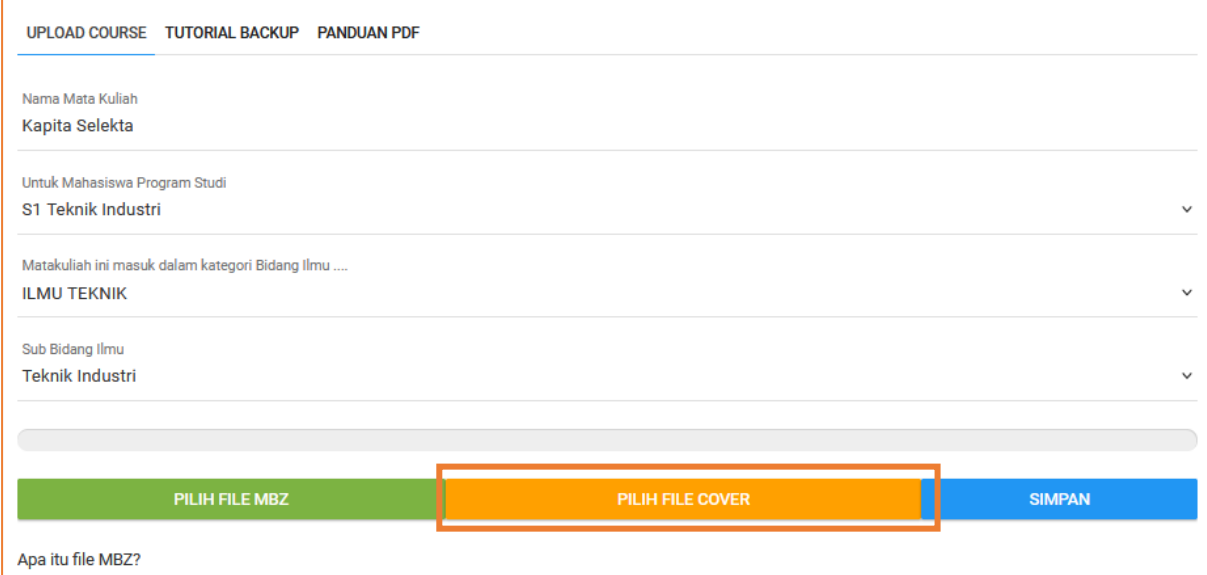

MBZ adalah file yang berisi backup materi pembelajaran, setting, tugas, quiz. Anda dapat membuat file MBZ menggunakan LMS platform Moodle yang biasa anda pakai di perkuliahan daring. Tutorial membuat MBZ dapat anda lihat di sini.

18

**UNTAG**

#### Setelah selesai klik simpan

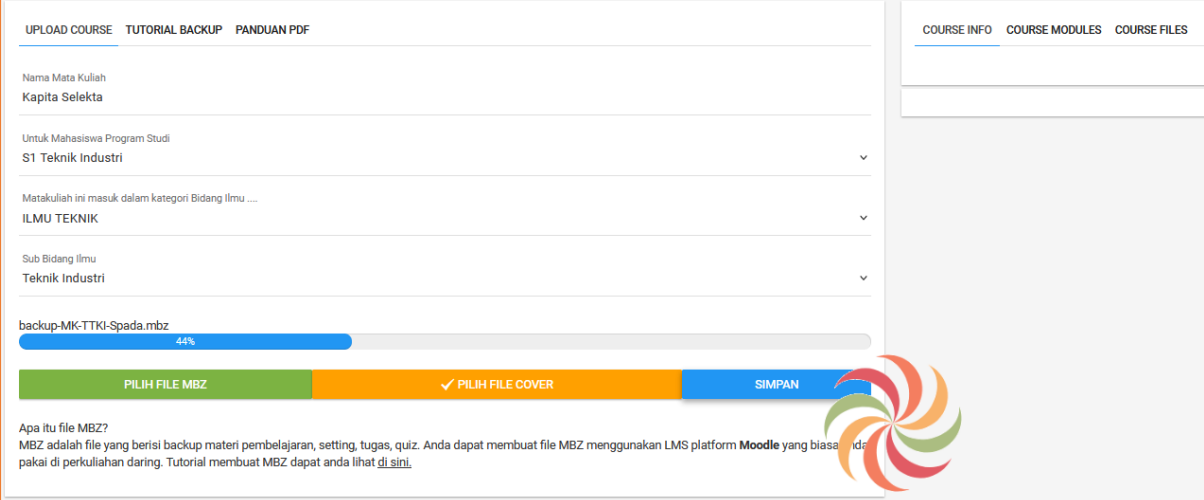

#### Setelah proses selesai akan ada informasi seputar data course upload

COURSE INFO COURSE MODULES COURSE FILES

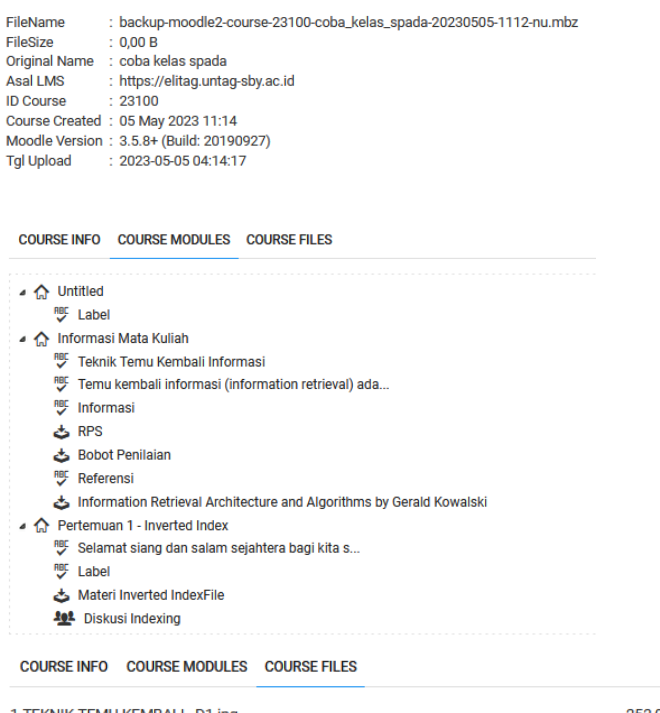

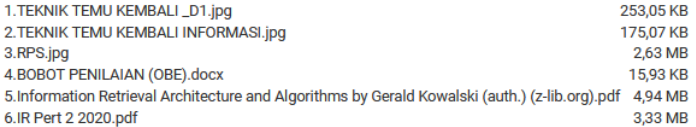

**UNTAG SURA** 

Untuk melihat hasil review ada di menu Mata Kuliah – Ajuan MK

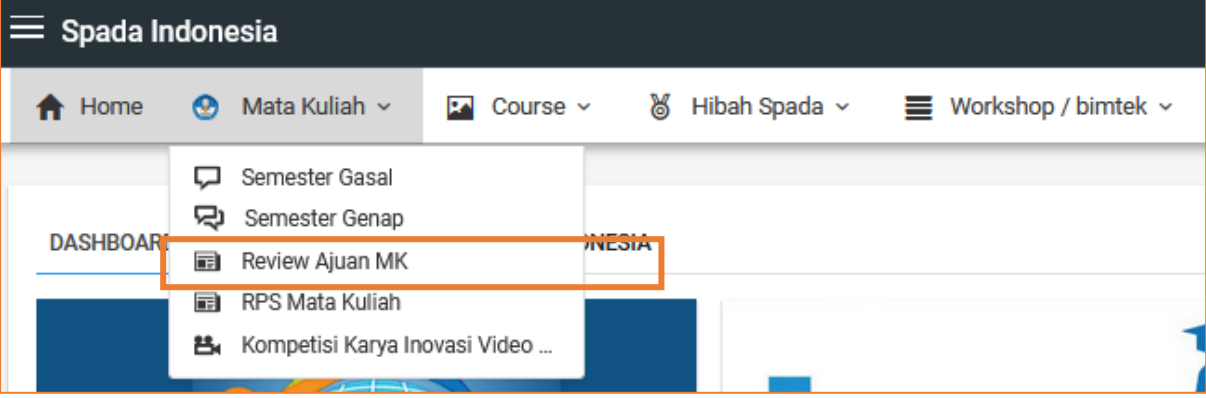

**UNTAG SURABA** 

Tunggu hasil review sampai status diterima oleh reviewer Spada Indonesia

 $\mathbf{r}$ 

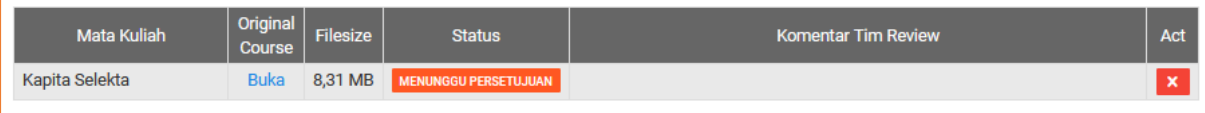

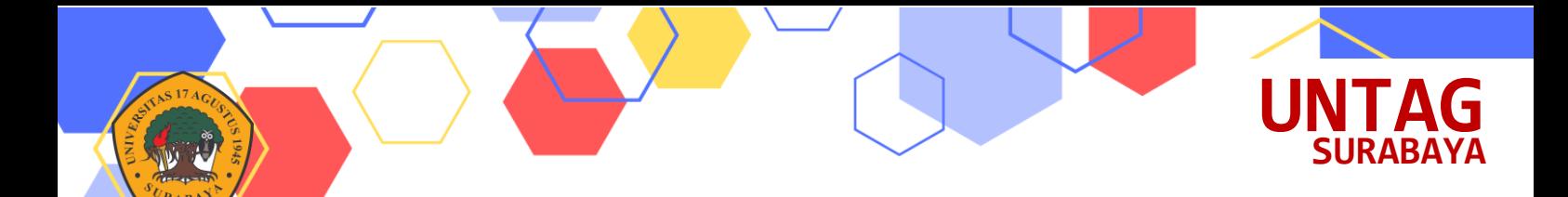

### Referensi

#### **PANDUAN ELITAG**

<https://bpa.untag-sby.ac.id/backend/uploads/pdf/Modul%20Elitag%202021%20by%20mutu.pdf>

#### **PANDUAN RESTORE COURSE SPADA INDONESIA**

[https://spada.kemdikbud.go.id/panduan/FINAL-PANDUAN-RESTORE-COURSE-DI-SPADA-INDONESIA](https://spada.kemdikbud.go.id/panduan/FINAL-PANDUAN-RESTORE-COURSE-DI-SPADA-INDONESIA-ver2.0.pdf)[ver2.0.pdf](https://spada.kemdikbud.go.id/panduan/FINAL-PANDUAN-RESTORE-COURSE-DI-SPADA-INDONESIA-ver2.0.pdf)

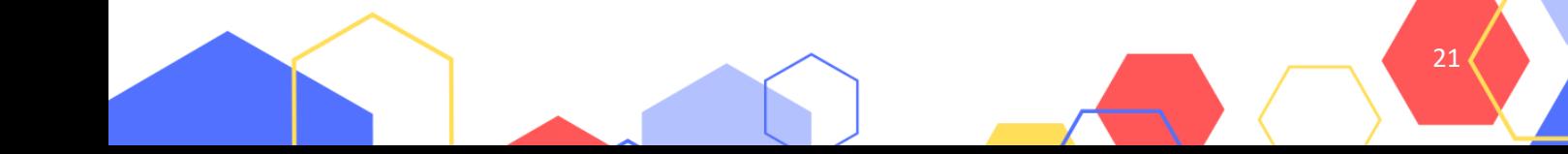

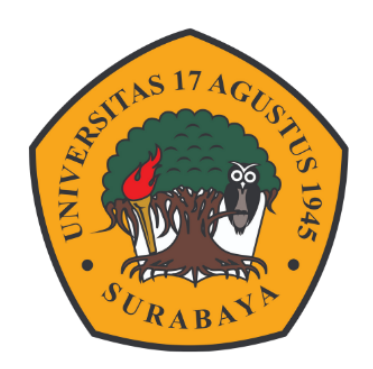

## **BADAN PENGEMBANGAN AKADEMIK**

### UNIVERSITAS 17 AGUSTUS 1945 SURABAYA

 $\overline{Q}$ bpa.untag-sby.ac.id

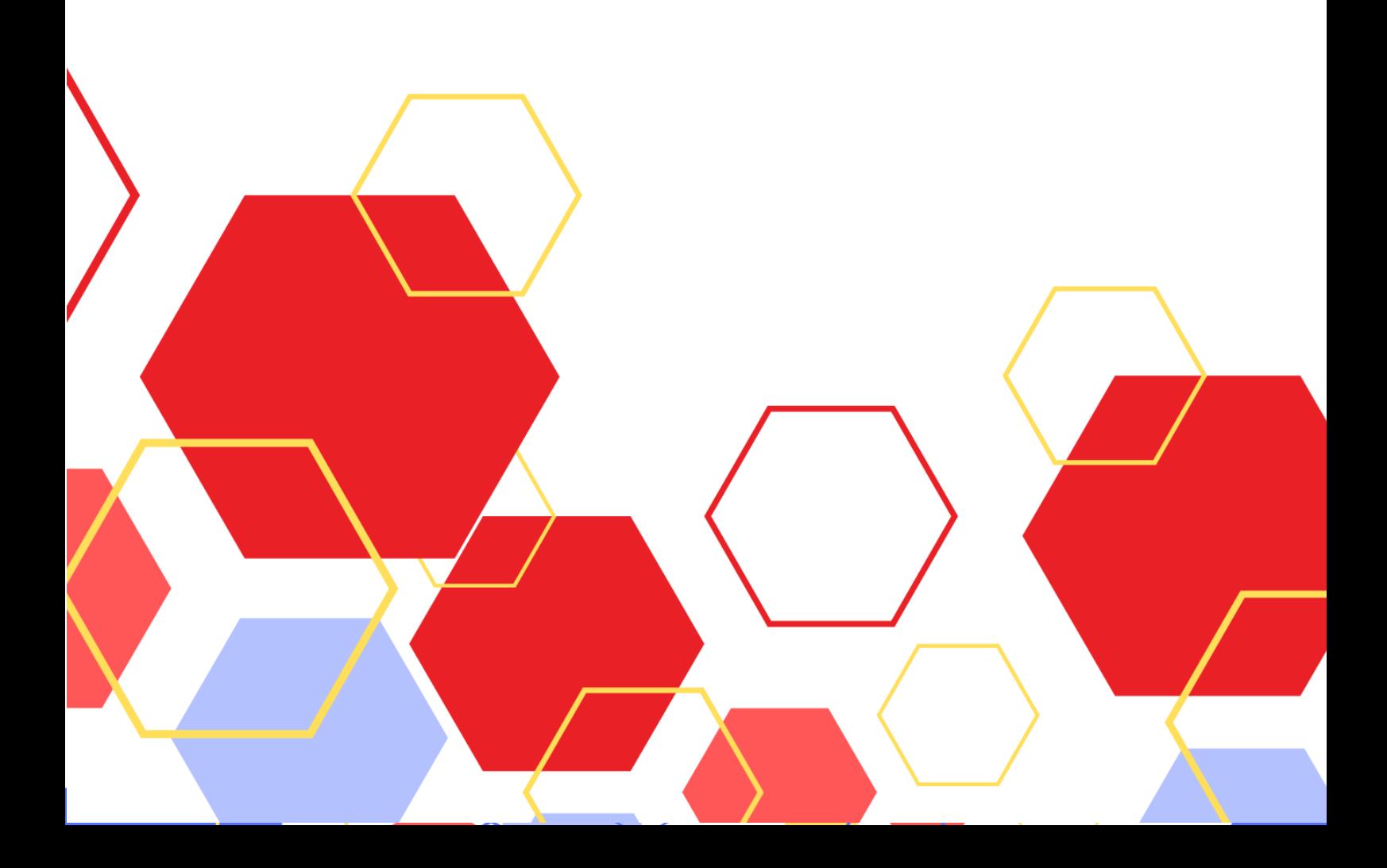